Cloud Tools for Visual Studio

## Finding a Google API Library

All Google APIs are available to .NET developers through the NuGet package manager.

To add them to your project within Visual Studio:

- 1. Right-click on **project references**.
- 2. Click Manage NuGet Packages.
- 3. Choose the **Browse** tab.
- 4. Before searching make sure **Include prerelease** is checked to show all Google Cloud libraries.

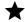

Note: Some of the libraries listed are \*\*Beta\*\*.

5. Enter a search string, for example google pubsub.

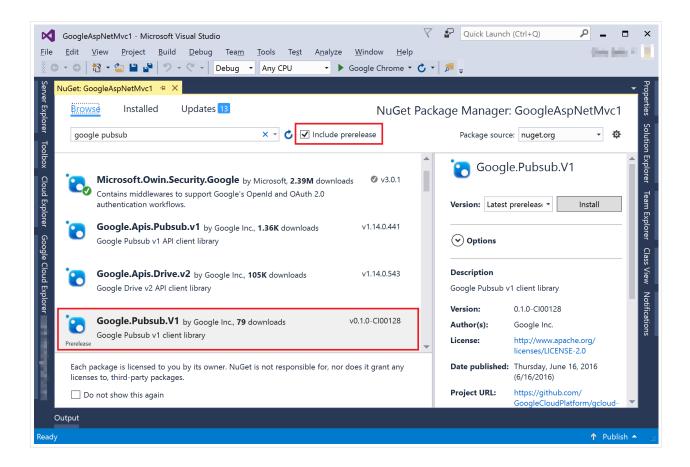

## Searching returns two different types of results:

- Results with a Google.Apis prefix are NuGet libraries that are available for all Google
  APIs. Here is the complete list (https://developers.google.com/api-client-library/dotnet/).
- Results with a **Google.Cloud** prefix are NuGet libraries that are hand-crafted for ease of use and familiarity for .NET developers:
  - Here is the <u>complete list</u> (https://googleapis.github.io/google-cloud-dotnet/) of these **Beta** libraries. We recommend using these libraries if you are comfortable with their pre-release status.
  - These libraries are being actively developed as open source, so we invite you to contribute (https://googleapis.github.io/google-cloud-dotnet/) if we've missed your favorite features.

Except as otherwise noted, the content of this page is licensed under the <u>Creative Commons Attribution 4.0 License</u> (https://creativecommons.org/licenses/by/4.0/), and code samples are licensed under the <u>Apache 2.0 License</u> (https://www.apache.org/licenses/LICENSE-2.0). For details, see our <u>Site Policies</u> (https://developers.google.com/terms/site-policies). Java is a registered trademark of Oracle and/or its affiliates.

Last updated December 4, 2019.